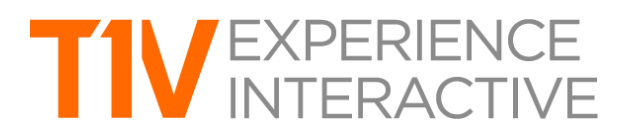

# ThinkHub 4.2 Product Release Notes

# **Release Date: November 1, 2017**

## **AIRCONNECT FILES™**

AirConnect Files introduces the ability to exchange files between your individual device and the ThinkHub Canvas. Users can now share to and download from the Canvas with their AirConnect app. This functionality includes the exchange of Canvas notes, website URLs, and media files:

## **Notes**

Users can create a note from the convenience of their device and send to the ThinkHub Canvas. Once shared to the Canvas, in-room participants can edit your notes - opting to change background colors to categorize ideas, changing the actual copy, or annotating on top of the note. This feature was designed for agile development and big room planning, and serves both in-room and remote participants who want to get their ideas to the Canvas with ease.

# **URLs**

Within AirConnect, users can enter a URL to send to the ThinkHub Canvas. ThinkHub will then launch a Web Browser window with that URL. This is handy for lengthy URLs, or for any remote participants who want their team to view particular web content.

## **Files**

Users can send any media file (image, video, PDF) to the ThinkHub Canvas. Simply select a single file from the AirConnect window, drag and drop files into your AirConnect window, or drag and drop into the AirConnect Canvas view to share to the ThinkHub Canvas.

Similarly, users can download any media file from the Canvas to their device - making the exchange of files between team members and remote participants more seamless than ever. From the Airconnect app, right click on any media file (image, video, PDF) to download to your device. This includes snapshots, so you can download image copies of notes, sketches, and web browsers, too. AirConnect Files retains the original media file size and resolution; download times vary based on Internet connection.

AirConnect Files is currently available for all Mac and Windows devices.

# **AIRCONNECT ACCESS™**

AirConnect Access provides remote participants the same ThinkHub controls they would experience if they were in-room. ThinkHub 4.2 introduces significant layers of capabilities into AirConnect:

# **AirConnect View™**

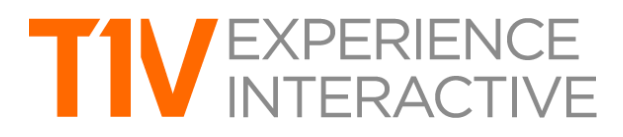

Introduced in our ThinkHub 4.1 release, AirConnect View allows users to view the digital Canvas on their Mac, Windows, or Android device via the AirConnect app. This feature is particularly useful for remote participants who can connect to and participate in meetings from any network in the world.

# **AirConnect Control™**

AirConnect Control provides remote participants the ability to control the ThinkHub Canvas just as they would if they were in the room. They can move content windows, pinch-zoom objects, pan to different areas of the Canvas, drag/drop media and devices to the Canvas, create notes and sketches...literally, total control from the convenience of your AirConnect-powered device. Equally beneficial to in-room teams who can now manipulate Canvas content from their seat.

# **AirConnect Point™**

Our solution to a digital pointer or highlighter, use AirConnect Point to direct your team's attention to a particular area of the Canvas or a particular piece of content you'd like to review. This feature is especially useful to remote participants who aren't able to physically point to something; they can now virtually point to ensure everyone is discussing the same content.

Also within AirConnect Access controls, users can download the entire Canvas as a PDF.

While AirConnect Access enables remote participants to fully engage in ThinkHub's collaboration capabilities, we also understand there will be situations where the meeting organizer wants to limit who can view, control, and point in their ThinkHub session. Because of this, we created an AirConnect Access control panel, which allows the meeting organizer to control who has what level of access to the ThinkHub Canvas. In this control panel, in-room participants can also see who is connected to the session, and of those connected users, who is view-only and control/point-only. With the AirConnect credentials, remote participants will always be able to view. But the in-room organizer can specify which remote participants can control and point within a ThinkHub session.

Please note that all AirConnect Access features must be enabled on each ThinkHub device. Please contact your T1V representative to configure this feature set.

## **STYLUS 2.0**

Our 4.2 release brings a higher-performance version of Stylus Mode (just released in 4.1). Enjoy a redesigned drawing tools menu, which allows you to configure settings for finger drawing vs stylus drawing. Users now have the ability to select different weights for different stylus options, and use these simultaneously.

# **ZOOM VIDEO CONFERENCING INTEGRATION**

Zoom joins the ranks of Skype For Business and WebEx as a natively integrated feature in ThinkHub, accessible through the ThinkHub main navigation. Users may join an existing Zoom call or create a new one entirely. Participants will be able to view the ThinkHub Canvas, while in-room ThinkHub users will be able to view remote participants' screen and/or camera feed. Please contact your T1V representative; a one-time setup fee applies.

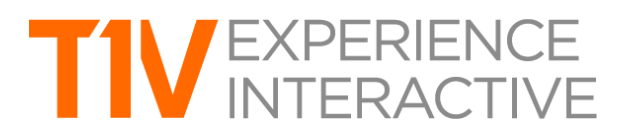

#### **UI ENHANCEMENTS**

## **DEVICES/MEDIA ACCESS**

Connected devices are now available in the ThinkHub Menu, with the option to drag and drop from the ThinkHub Menu (in addition to its static location in the devices section of the tray). This means more access points to connected devices, so for our users with large, multipanel walls you're no longer tied to the device tray.

#### **CANVAS KEY**

Canvas Key is now accessible in the ThinkHub Menu, giving users the ability to jump to certain areas of the Canvas from anywhere (not just the upper left corner of the screen).

#### **KEYBOARD**

Our new and improved keyboard layout makes it easier to shift and access all keys in one view (we've removed the 'pop-out' keyboard). We've also increased the keyboard buffer size, so that users can more easily drag and relocate the keyboard position on the Canvas.

#### **DRAWING TOOLS**

Enjoy a static location for easy access to your Canvas drawing tools, now located on the left side of the interface.

#### **THINKHUB 4.2 RESOLVED ISSUES**

In addition to major new features, T1V continues to improve existing features and satisfy incoming customer feedback. Key highlights from ThinkHub 4.2 bug fixes include:

#### **Skype For Business and WebEx VC Enhancements**

- WebEx and Skype For Business VC now support mouse control
- WebEx and Skype For Business now resize the application window to fit the Canvas automatically

#### **ThinkHub MultiSite Enhancements**

- ThinkHub MultiSite now distinguishes between cameras with the same name between sites (the same name used to confuse ThinkHub MultiSite)
- Improved large video file handling in ThinkHub MultiSite

#### **AutoPresent Mode Enhancements**

AutoPresent Mode is now optimized to suit large multipanel walls

## **AirConnect Enhancements**

- If running AirConnect on your tablet, both finger and stylus touch are now supported
- Improved double click behavior in AirConnect App

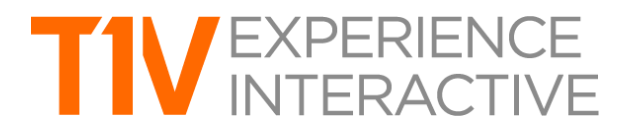

- You can now use the AirConnect Key for local and non-local network connections (instead of the IP address)

## **Stylus Mode**

Stylus Mode now works on pinned items

## **Web Browser**

- Now, ThinkHub automatically converts transparent backgrounds of Web Browsers to white when taking a snapshot of a Web Browser on the Canvas

## **UI Enhancements**

- **-** AirConnect is now showing an optimized password field, prompting user for 4-digit password and adding lock icon to represent password
- Improved 'Email Sent' animation and graphic so email sending is now more obvious to the user
- Improved Menu layouts for 4K displays
- Cascade popup menus (so you can see all open windows)
- Audio control for videos now available within the video content window itself (no need to jump to the Menu to control audio)
- Ability to rotate PDFs 90 degrees